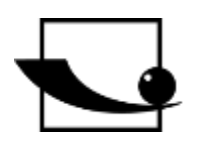

# **Sauter GmbH**

**Ziegelei 1 D-72336 Balingen e-mail: info@kern-sohn.com**

**Phone : +49-[0]7433- 9933-0 Fax: +49-[0]7433-9933-149 Internet: www.sauter.eu**

# **Instruction manual digital shore hardness tester**

# **SAUTER HD**

Version 3.0 03/2020 GB

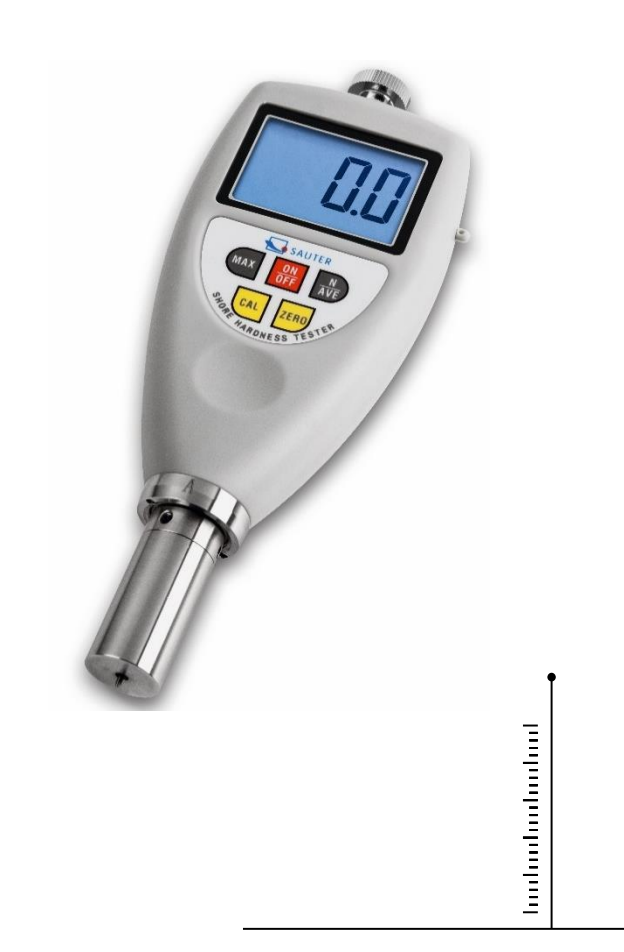

PROFESSIONAL MEASURING

HD-BA-e-2030

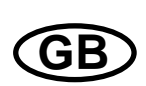

# **SAUTER HD**

V. 3.0 03/2020

**Instruction manual digital shore hardness tester**

Thank you for purchasing the digital Shore hardness tester from SAUTER. We hope you will be very satisfied with the high quality of the hardness tester and its functionality. For any questions, wishes and suggestions we are at your disposal.

Table of contents:

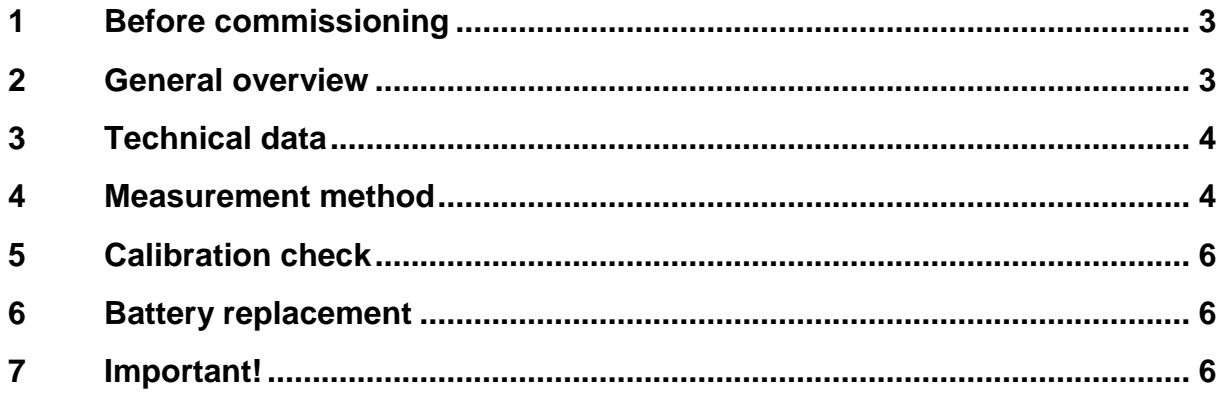

## **1 Before commissioning**

Before putting the device into operation, check the delivery for any transport damage to the packaging, the plastic case and the device itself. Should this be the case, SAUTER must be contacted immediately.

### **2 General overview**

The instrument was developed to determine the penetration hardness of various materials such as foamed goods or hard plastics. Each type of hardness tester is designed for a corresponding Shore hardness scale (i.e. A, D, O,) and shows the value in the range from 0 to 100 on the respective scale.

- Type A designed for soft vulcanized rubber, natural thermoplastic elastomers, elastic polyacrylic and thermosetting plastics, wax, felt and leather.
- Type D designed for hard rubber, thermoplastic elastomers, harder plastics and moderately hard thermoplastics.
- Type O designed for soft rubber, thermoplastic elastomers, very soft plastics and thermoplastics, as well as for medium density braided textile fabrics.

The hardness tester is equipped with a special microprocessor controlled circuit LSI as well as a quartz time base, which guarantees a precision measurement.

Digital display for precise readings without rates and errors.

Furthermore, the hardness tester has an interface for storing, printing and evaluating data using optionally available software and an RS232C connection cable.

Automatic power off function to save energy.

a small test stand from the range of accessories allows to obtain high accuracy and repeatability thanks to a constant measuring force, eliminating possible errors due to different forces not acting axially.

## **3 Technical data**

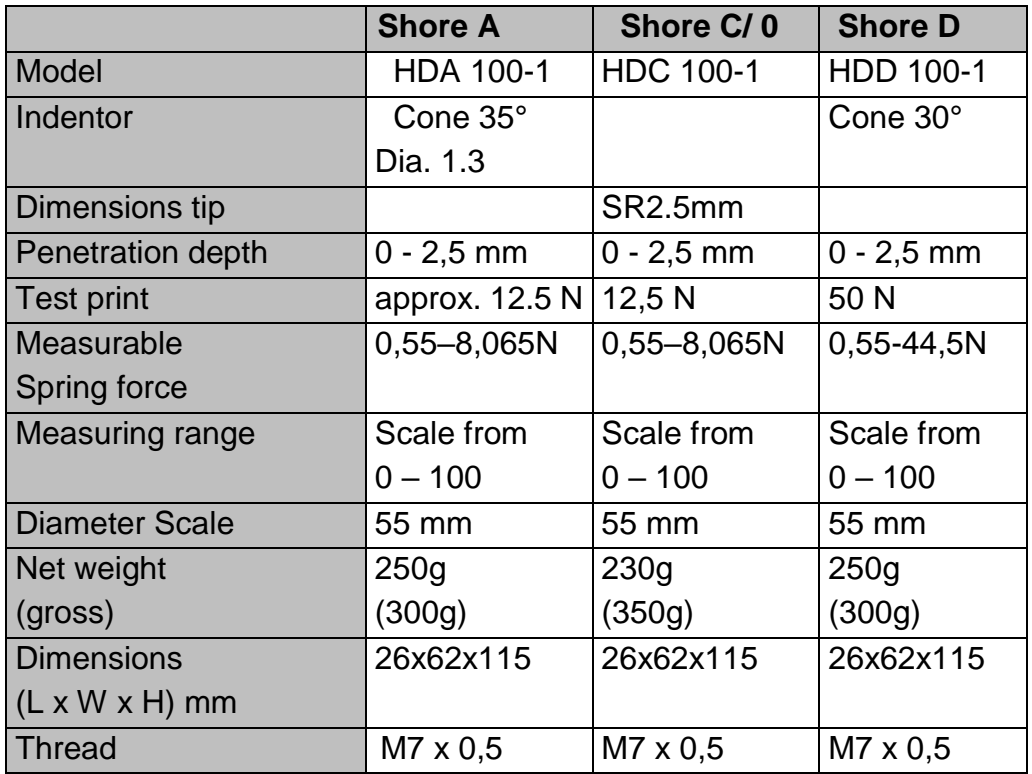

### **4 Measurement method**

The impactor shall allow measurement at a measuring point at least 12 mm from its edge.

The surface of the test specimen shall be flat and even so that the presser foot pressed against the test specimen rests on a contact surface with a radius of at least 6 mm from the hardness tester probe. The test specimen may consist of layer elements to meet necessary thickness requirements, but measurements on such test specimens may differ from measurements on solid test specimens due to the lack of full contact of interlayer surfaces.

- 4.1 To turn on the unit, press the POWER button.
- 4.2 Press and hold the "MAX" key until the MAX symbol appears in the display.
- 4.3 Hold the hardness tester vertically so that the indenter is at least 12 mm from the edge of the specimen. Press the hardness tester with the presser foot against the specimen to be measured as quickly as possible, but without vibration, by holding the presser foot parallel to the surface of the specimen. A force shall be applied which is sufficient for full contact between the presser foot and the specimen. Hold for 1-2 seconds. The MAX reading is generated automatically.
- 4.4 To carry out a subsequent measurement, press the ZERO key and repeat the activities described in section 4.4. It is also possible to press the "zero" key and

wait until the MAX symbol disappears from the display. Then carry out the operations described in points 4.3 and 4.4 again.

- 4.5 If a reading other than MAX is required, the "MAX" display option must be deselected. The display will then show the reading of the current value. Hold the hardness tester stationary in the selected operating mode to obtain the desired reading (after 1s by default).
- 4.7 Mean value measurements

4.7.1 To obtain an average value from several measurements, press the "N/AVE" key. The display will show the "N" symbol, then a number from the range 1 to 9, preceded by the symbol "No".

The number indicates the number of measurements used to determine the mean value. Each time the "N/AVE" key is pressed, the digit is increased by 1. The digits change continuously, so that after pressing the "N/AVE" key, the number '9' is replaced by '1'.

4.7.2 Select the desired digit and press the "MAX" or "ZERO" key to return to the measuring mode or wait a few seconds until the "0" symbol appears in the display.

4.7.3 Perform measurements according to sections 4.3 - 4.5. The following measurements must be carried out at a distance of 6mm from each other. After each measurement, the respective reading and measuring times are shown on the display. If the number of measurements reaches the specified number, first the reading of the last measurement is shown and then an average of the last 'N' measurements. This is followed by an acoustic signal and the symbol "AVE" appears on the display.

4.7.4 In order to determine a further average value, the activities according to the point 4.7.3.

4.7.5 To exit the 'Average' mode, press and hold the "N/AVE" key until the 'N' symbol disappears from the display.

## **5 Calibration check**

In order to check the precision of the hardness tester's operation, the indenter is to be inserted into the opening of the calibrated test block. Sufficient force shall be applied to ensure complete contact between the surface of the test block and the presser foot of the instrument. The displayed reading should be that indicated on the test block. If not, a ZERO calibration and a HIGH END calibration should be performed.

#### 5.1 Zero calibration

Hold the hardness tester vertically so that the indenter is in the air. The indication in the display should be '0'. Otherwise, press the 'ZERO' key to make the instrument display '0'.

#### 5.2 HIGH-ENDCalibration

Place the penetrator on a glass surface, applying sufficient force to ensure contact between the glass surface and the presser foot of the device. The indication on the display should be in the range 99.5 to 101. Otherwise, press the "CAL" key to perform a HIGH END calibration.

#### **6 Battery replacement**

- 6.1 If the battery symbol appears in the display, the batteries must be replaced.
- 6.2 Remove the battery compartment cover and take out the batteries.
- 6.3 Insert new batteries; ensure correct polarity!

#### **7 Important!**

Readings of less than 10 HD can be imprecise in the case of Shore D hardness and should therefore not be shown for some substances. Measurements should then be made with a Shore hardness tester type A.

Readings of over 90 HA obtained with a Shore hardness tester type A should be taken with a Shore hardness tester type D.

Note:

To view the CE declaration, please click on the following link: <https://www.kern-sohn.com/shop/de/DOWNLOADS/>